#### EP800 - SYSTEM GENERATED REPORTS Change #1-2012 June 1, 2012

This section is a description of reports to assist case managers with management of their caseloads. Reports are maintained in accordance with the county's administrative procedures. Reports are available in NCXPTR or in the Client Services Data Warehouse. Reports are to be printed by the county.

#### A. List of Reports

- 1. *Work First* Registrants in the Potential Participant File
- 2. Work First Client History
- 3. Daily Change Notice
- 4. Work First Participants in the Active File
- 5. Individuals in Good Cause, Penalty Request, or Suspended Status
- 6. Alphabetical Listing of *Work First* Participants in the Active File
- 7. Unreported Component Hours
- 8. Unreported Regular Employment
- 9. Active Participants with No Open Component or Employment
- 10. Work First Potentials Report
- 11. Work First Potential Report with No Child in Work First Family Assistance Case
- 12. *Work First* Transitional Report with Youngest Child Age 5 Or Over
- 13. *Work First* Transitional Report with No Child in *Work First Family Assistance* Case
- 14. *Work First* Performance Report
- 15. Individuals with 15 Months Remaining on their 60-month Clock.
- 16. *Work First* Participants in Alternative Work Experience by Activity for the Month of MM/YY
- 17. All Families Counted Denominator
- 18. All Families Not Counted Denominator
- 19. Two-Parent Counted Denominator
- 20. Two-Parent Not Counted Denominator
- 21. All Families Counted Numerator
- 22. All Families Not Counted Numerator
- 23. Two-Parent Counted Numerator
- 24. Two-Parent Not Counted Numerator
- 25. All Families Participation Rate
- 26. Participant Two-Parent Rate
- 27. Employment Services Case Management Report
- 28. Employment Services Case Management Report for Week of CCYY-MM-DD, for the Report Month MMCCYY
- 29. Individuals Receiving the 22 Month Notice with Scheduled Hours
- 30. Two Parent Cases
- 31. State Fiscal Year All Families Participation Rate
- 32. State Fiscal Year Two Parent Participation Rate
- 33. Alphabetical Listing of Work First Participants in Alternative Work Experience (Statewide)

- 34. EPIS Historical Client Record Data Keyed
- 35. Work First Benefits checks that are in HOLD status on the WB Screen
- 36. Potential adults on a pending AAF application

#### B. Description of Reports.

The following is a description of the reports.

- 1. WORK FIRST REGISTRANTS IN THE POTENTIAL PARTICIPANT FILE NCXPTR NAME: DHRWFJ JOB REGISTRANTS PPF RPT
  - a. General Information

This report lists those individuals who are currently receiving *Work First Family Assistance* and are subject to participate in Employment Services. This report may be used to select individuals for participation.

- b. This report is sorted by an alphabetical listing of registrants within each county (Last name, first name, and middle initial).
- c. This report is generated weekly.
- d. This report contains the following information.
  - (1) EIS Individual ID
  - (2) UP Case Indicator
  - (4) Work First Participation Code
  - (5) Date Added To the Potential Participant File
  - (6) Date of Birth
  - (7) County Case Number
  - (8) EIS Case ID
  - (9) Work First Family Assistance Payment Amount
  - (10) District Number
  - (11) Initial Assessment the date an initial assessment was completed during a previous Work First Employment Services participation period, if applicable.
  - (12) Worker # this is the last worker # assigned to the case.
  - (13) Registrant Name
  - (14) Registrant Address

## WORK FIRST USER'S MANUAL EPIS INSTRUCTIONS REPORTS

#### 2. WORK FIRST CLIENT HISTORY NCXPTR NAME: DHRWFJ 090-1-JL CLIENT HIST REPT

a. General Information

This report lists the complete history or record of activity for an individual in EPIS. This report prints on request by the case manager. The system automatically generates a Client History report when the *Work First* case manager makes a change to Program Participation Data (Fields 31-41) or Employment Data (Fields 42-52). This report may be used to verify information in EPIS.

b. Requesting a Client History

Enter an 'X' for a *Work First* Client History in the Client History Block (Field 5) on the DSS-6908.

c. This report lists all of the fields contained on the DSS-6908 form. This includes all case data, participation data, and employment data.

#### 3. DAILY CHANGE NOTICE NCXPTR NAME: DHRWFJ 060-1-JK DAILY CHG NOTICE

a. General Information

This report is generated, as appropriate, for each open case in EPIS when changes occur in EIS for corresponding data fields. These change notices must be reviewed as they are received, and appropriate action must be taken within a timely manner.

- b. This report is sorted by:
  - (1) County
  - (2) Worker ID
  - (3) One participant (EPIS case) per page
- c. This report contains the following information.
  - (1) County Number
  - (2) Worker ID
  - (3) Name and Address
  - (4) EIS Individual ID

|               | WORK FIRST USER'S MANUAL<br>EPIS INSTRUCTIONS                                                                                                    |                                                                                                    |                                                                        |  |
|---------------|----------------------------------------------------------------------------------------------------|----------------------------------------------------------------------------------------------------|------------------------------------------------------------------------|--|
| Change#5-2006 |                                                                                                    | REPORTS                                                                                                    | December 1, 2006                                                       |  |
|               | <ul> <li>(5)</li> <li>(6)</li> <li>(7)</li> <li>(8)</li> <li>(9)</li> <li>(10)</li> <li>(11)</li> <li>(12)</li> <li>(13)</li> <li>(14)</li> <li>(15)</li> <li>(16)</li> </ul> | Last Update (YYMMDD da<br>Two Parent Indicator<br><i>Work First Family Assistan</i><br>Program Status and Date<br><i>Work First Family Assistan</i><br>Effective Date<br>Social Security Number<br>Race<br>Sex<br>Date of Birth<br>County Case Number<br>District Number<br>EIS Case ID                                                                                                    | ce Status and Date                                                     |  |
| c             | follow                                                                                                    | report is printed daily, as nee<br>ving changes in EIS. An aste<br>s) which contain updated info                                                                                                    | erisk (*) appears in the                                               |  |
|               | <ul> <li>(1)</li> <li>(2)</li> <li>(3)</li> <li>(4)</li> <li>(5)</li> <li>(6)</li> <li>(7)</li> <li>(8)</li> </ul>                                                            | County Number<br>Name<br>Address<br>Two Parent Indicator<br>Program Status<br><i>Work First Family Assistan</i><br>Social Security Number<br>Date of Birth                                                                                                    | ce Payment Amount                                                      |  |
| e             | the fi                                                                                                    | report contains a message se<br>eld(s) that changed in EIS.  1<br>ar on the report.                                                                                                    |                                                                        |  |
|               | <ul> <li>(1)</li> <li>(2)</li> <li>(3)</li> <li>(4)</li> <li>(5)</li> <li>(6)</li> <li>(7)</li> <li>(8)</li> <li>(9)</li> <li>(10)</li> <li>(11)</li> <li>(12)</li> </ul>     | County Reassignment Pen<br>Participant's Name Change<br>Address Changed<br>Participant No Longer On I<br>Assistance. Program Tran<br>Registrant's Status Change<br>Registrant's Status Change<br>Payment Amount Changed<br>Social Security Number Ch<br>Date of Birth Changed<br>Sanction Data Changed<br>Participant No Longer on V<br>MM/DD/YY<br>Participant No Longer on V<br>terminated. | Work First Family<br>sfer<br>ed to Mandatory<br>ed to Exempt<br>hanged |  |

| WORK FIRST USER'S MANUAL<br>EPIS INSTRUCTIONS |    |                                                                                                    |                                                                                                    |  |
|-----------------------------------------------|----|----------------------------------------------------------------------------------------------------|----------------------------------------------------------------------------------------------------|--|
| Change#5-2006                                 |    |                                                                                                    | REPORTS December 1, 2006                                                                                                    |  |
|                                               |    | (13)                                                                                                    | Status Changed to Mandatory. Did not co-op with IV-                                                                                                    |  |
|                                               |    | (14)                                                                                                    | Older.                                                                                                    |  |
|                                               |    | (15)<br>(16)                                                                                                    | Mandatory Incapacitated/Disabled                                                                                                    |  |
|                                               |    | (17)<br>(18)                                                                                                    |                                                                                                    |  |
|                                               |    | (19)                                                                                                    |                                                                                                    |  |
| 4.                                            |    |                                                                                                    | ST PARTICIPANTS IN THE ACTIVE FILE<br>IAME: DHRWFJ JOB PARTICIPANTS ACTIVE                                                                                                    |  |
|                                               | a. | Gen                                                                                                    | eral Information                                                                                                    |  |
|                                               |    | parti<br>indiv<br>(*) be                                                                                                    | report lists individuals who are currently active<br>cipants in Employment Services. Each month, new<br>viduals added to the report are identified by an asterisk<br>eside their names. This report may be used for<br>eload management.               |  |
|                                               | b. | defe                                                                                                    | report does not contain those participants who are rred for good cause or who have penalties requested by case manager.                                                                                                    |  |
|                                               | C. | This                                                                                                    | report is sorted by:                                                                                                    |  |
|                                               |    | (1)<br>(2)<br>(3)                                                                                                    | County<br>Worker ID<br>Alphabetical listing of registrants within each Worker<br>ID (last name, first name, and middle initial)                                                                                                    |  |
|                                               | d. | This                                                                                                    | report is generated on the 20th of every month.                                                                                                    |  |
|                                               | e. | This                                                                                                    | report contains the following information.                                                                                                    |  |
|                                               |    | <ul> <li>(1)</li> <li>(2)</li> <li>(3)</li> <li>(4)</li> <li>(5)</li> <li>(6)</li> <li>(7)</li> <li>(8)</li> <li>(9)</li> <li>(10)</li> </ul> | Worker ID (case manager's initials)<br>Participant's Name<br>Participant's Address<br>EIS Individual ID<br>Two Parent Indicator<br>Initial Employment Services Assessment<br><i>Work First</i> Participation Code<br>County Case Number<br>EIS Case ID |  |

(10) Work First Family Assistance Payment Amount

#### WORK FIRST USER'S MANUAL EPIS INSTRUCTIONS REPORTS

#### 5. INDIVIDUALS IN GOOD CAUSE, PENALTY REQUEST, OR SUSPENDED STATUS NCXPTR NAME: **DHRWFJ INDIVIDUALS GOOD-PENALTY**

a. General Information

This report lists those participants who are deferred for good cause, who are in penalty request status, or who are in suspended status as of the current date in the top right corner of the report.

- b. This report is sorted by:
  - (1) County
  - (2) Worker ID
  - (3) Alphabetical listing of participants who are deferred for good cause within each Worker ID (last name, first name, and middle initial)
  - (4) Alphabetical listing of participants who are in penalty request status (last name, first name, and middle initial)
  - (5) Alphabetical listing of participants who are in suspended status (last name, first name, and middle initial)
- c. This report is generated monthly on the night of the 20th or the monthly cut-off processing date following the EIS/EPIS update.
- d. This report contains the following information for the Good Cause Status (Participants Open in a "DE" Component) section, the Penalty Request Status (Participants Open in a "PR" Component), and the Suspended Status (Participants Closed with Ending Reason B-F, S, or Z):
  - (1) Worker ID
  - (2) EIS Individual ID
  - (3) Participant's Name
  - (4) Two Parent Indicator
  - (5) *Work First* Participation Code
  - (6) Date Open in DE/PR/Date Suspended
  - (7) Length In DE/PR/Suspended Status
  - (8) Reason For DE/Suspension (This is not applicable for participants in penalty request status.)
  - (9) District Number
  - (10) EIS Case ID

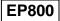

December 1, 2006

- e. A list of the total number of participants per Program Status, per Target Group, is printed at the end of each section of this report as well as a cumulative total for each program status code.
- 6. ALPHABETICAL LISTING OF WORK FIRST PARTICIPANTS IN THE ACTIVE FILE NCXPTR NAME: DHRWFJ ALPHA JOBS PARTICIPANTS
  - a. General Information

This report lists individuals who are currently active participants.

- b. This report does not contain those participants who are deferred for good cause or who have penalties requested by the case manager.
- c. This report is sorted by an alphabetical listing of registrants within each County (Last name, first name, and middle initial).
- d. This report is generated on the 20th of every month.
- e. This report contains the following information.
  - (1) Participant's Name
  - (2) Participant's Address
  - (3) Worker ID (case manager's initials)
  - (4) EIS Individual ID
  - (5) Two Parent Indicator
  - (6) Assessment Date
  - (7) Work First Participation Code
  - (8) County Case Number
  - (9) EIS Case ID
  - (10) Work First Family Assistance Payment Amount

# 7. UNREPORTED COMPONENT HOURS NCXPTR NAME: DHRWFJ UNREPORTED COMPNT HOURS

a. General Information

This report lists participants currently open in a component activity with no scheduled hours reported in Field 40 on the DSS-6908 for the report month. This report may be used for

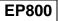

| Change#5-2006 |    | WO                                                                                                    | RK FIRST USER'S MANUAL<br>EPIS INSTRUCTIONS<br>REPORTS                                                                                                    | December 1, 2006                                                                  |
|---------------|----|----------------------------------------------------------------------------------------------------|----------------------------------------------------------------------------------------------------|-----------------------------------------------------------------------------------|
| onange#3-2000 |    | is ke                                                                                                    | eload management and to ensu<br>eyed for each active participant<br>e EPIS keying deadline.                                                                                                    | ure that a DSS-6908 form                                                          |
|               | b. | This                                                                                                    | report is sorted by:                                                                                                    |                                                                                   |
|               |    | (1)<br>(2)<br>(3)                                                                                                    | County<br>Worker ID<br>Alphabetical listing of partici<br>(first name, middle initial, las                                                                                                    | •                                                                                 |
|               | C. | begi                                                                                                    | report is generated daily and a<br>nning with the sixth work day p<br>dline every month.                                                                                                    |                                                                                   |
|               | d. | This                                                                                                    | report contains the following in                                                                                                    | nformation.                                                                       |
|               |    | <ol> <li>(1)</li> <li>(2)</li> <li>(3)</li> <li>(4)</li> <li>(5)</li> <li>(6)</li> <li>(7)</li> <li>(8)</li> <li>(9)</li> </ol> | Worker ID (case manager's<br>EIS Individual ID<br>Participant's Name<br><i>Work First</i> Participation Coc<br>Index Number<br>Component Code<br>Activity Type<br>Worker ID Total<br>Total Number of Participants<br>Component Hours for the C | le<br>s with Unreported                                                           |
| 8.            |    |                                                                                                    | TED REGULAR EMPLOYMEI<br>IAME: <b>DHRWFJ UNREPORTI</b>                                                                                                    |                                                                                   |
|               | a. | Gen                                                                                                    | eral Information                                                                                                    |                                                                                   |
|               |    | emp<br>on th<br>usec<br>6908                                                                                                    | report lists <i>Work First</i> participation<br>loyment with no component ho<br>be DSS-6908 for the report mo<br>d for caseload management an<br>3 is keyed for each active parti-<br>to the EPIS keying deadline.                             | ours reported in Field 49<br>onth. This report may be<br>ad to ensure that a DSS- |
|               | b. | This                                                                                                    | report is sorted by:                                                                                                    |                                                                                   |
|               |    | (1)<br>(2)<br>(3)                                                                                                    | County<br>Worker ID<br>Alphabetical listing of partici                                                                                                    | pants for each worker                                                             |

(3) Alphabetical listing of participants for each worker (first name middle initial, last name)

| Change#5-2006 |     | WORK FIRST USER'S MANUAL<br>EPIS INSTRUCTIONS<br>REPORTS December 1, 2006                                                                                                    |  |  |
|---------------|-----|----------------------------------------------------------------------------------------------------|--|--|
|               | C.  | This report is generated daily and is available in NCXPTR beginning with the sixth work day prior to the EPIS keying deadline every month.                                                                                                    |  |  |
|               | d.  | This report contains the following information.                                                                                                    |  |  |
|               |     | <ol> <li>Worker ID (case manager's initials)</li> <li>EIS Individual ID</li> <li>Participant's Name</li> <li>Work First Participation Code</li> <li>Index Number</li> <li>Job Type Code</li> <li>Worker ID Total</li> <li>Total Number of Participants with Unreported Regular<br/>Employment Hours for the County</li> </ol>       |  |  |
| 9.            | EMP | TIVE PARTICIPANTS WITH NO OPEN COMPONENT/<br>PLOYMENT ACTIVITY<br>XPTR NAME: <b>DHRWFJ ACTIVE NO OPEN COMP/EMPLY</b>                                                                                                    |  |  |
|               | a.  | General Information                                                                                                    |  |  |
|               |     | This report lists participants whose case status in EPIS is<br>currently active but who are not open in any activity<br>(component or employment). This report may be used for<br>caseload management and to ensure that a DSS-6908 is<br>keyed for each active participant each report month prior to<br>the EPIS keying deadline. |  |  |
|               | b.  | This report is sorted by:                                                                                                    |  |  |
|               |     | <ol> <li>County</li> <li>Worker ID</li> <li>Alphabetical listing of participants for each worker<br/>(first name, middle initial, last name)</li> </ol>                                                                                                    |  |  |
|               | C.  | This report is generated daily and is available in NCXPTR beginning with the sixth work day prior to the EPIS keying deadline every month.                                                                                                    |  |  |
|               | ام  | This was ant contained the following information                                                                                                    |  |  |

- d. This report contains the following information.
  - (1) (2) (3) Worker ID (case manager's initials) EIS Individual ID

  - Participant's Name

- (4) Work First Participation Code
- (5) Worker ID Total
- (6) Total Number of Participants with No Open Component/Employment Activity for the County

# 10. WORK FIRST POTENTIALS REPORT NCXPTR NAME: DHRWRA WF WKLY POTENTIALS RPT

a. General Information

This weekly report identifies newly approved *Work First Family Assistance* cases. This report lists the *Work First Family Assistance* application date, which will aid counties in identifying the number of weeks individuals are in *Work First*. This report is available in NCXPTR each Monday. Six versions are maintained in NCXPTR.

- b. This report is sorted by an alphabetical listing of registrants within each county (Last name, first name, and middle initial).
- c. This report contains the following information.
  - (1) EIS Individual ID Number
  - (2) Name
  - (3) Address
  - (4) Two Parent Indicator
  - (5) Work First Participation Code
  - (6) Educational Level
  - (7) Application Disposition Date
  - (8) Work First Family Assistance Worker Number
  - (9) County Case Number
  - (10) Gross Wages
- 11. WORK FIRST POTENTIALS REPORT WITH NO CHILD IN WORK FIRST FAMILY ASSISTANCE CASE NCXPTR NAME: **DHRWRA WF WKLY POTENTIALS NOCHLD** 
  - a. General Information

This weekly report identifies newly approved *Work First Family Assistance* cases that do not contain a child in the case. This report is available in NCXPTR each Monday.

Six versions are maintained in NCXPTR.

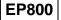

| Change#5-2006 |     | WO                                                                                                    | RK FIRST USER'S MANUAL<br>EPIS INSTRUCTIONS<br>REPORTS                                                                                                    | December 1, 2006                                                                                                    |
|---------------|-----|----------------------------------------------------------------------------------------------------|----------------------------------------------------------------------------------------------------|----------------------------------------------------------------------------------------------------|
|               | b.  |                                                                                                    | report is sorted by an alphabe<br>n each county (Last name, first<br>l).                                                                                                    |                                                                                                    |
|               | C.  | This                                                                                                    | report contains the following ir                                                                                                    | formation.                                                                                                    |
|               |     | <ul> <li>(1)</li> <li>(2)</li> <li>(3)</li> <li>(4)</li> <li>(5)</li> <li>(6)</li> <li>(7)</li> <li>(8)</li> <li>(9)</li> <li>(10)</li> </ul> | EIS Individual ID Number<br>Name<br>Address<br>Two Parent Indicator<br><i>Work First</i> Participation Code<br>Educational Level<br>Application Disposition Date<br><i>Work First Family Assistance</i><br>County Case Number<br>Gross Wages       |                                                                                                    |
| 12.           | CHI | RK FIRST TRANSITIONAL REPORT WITH YOUNGEST<br>LD AGE 5 OR OVER<br>XPTR NAME: <b>DHRWRA WF MO RPT 5 &amp; OLDER</b>                            |                                                                                                    |                                                                                                    |
|               | a.  | Gen                                                                                                    | eral Information                                                                                                    |                                                                                                    |
|               |     | man<br>case<br>gene<br>NCX<br>Indiv                                                                                                    | report lists all active, suspended<br>datory individuals in EPIS whose<br>is age 5 or older as of Octobe<br>erated the last workday of each<br>PTR the following day. An ast<br>idual ID Number indicates the<br>ed since the last report run date | se youngest child (in the<br>er 16. This report is<br>month and available in<br>erisk (*) by the EIS<br>participant has been |
|               | b.  | This                                                                                                    | report is sorted by:                                                                                                    |                                                                                                    |
|               |     | (1)<br>(2)<br>(3)                                                                                                    | County<br>Worker Initials (for active and<br>Alphabetically by the particip<br>name, and middle initial                                                                                                    | . ,                                                                                                    |
|               | C.  | This                                                                                                    | report includes:                                                                                                    |                                                                                                    |
|               |     | (1)                                                                                                    | The subtotal of cases by targ                                                                                                    | get group for each worke                                                                                                    |

- The subtotal of cases by target group for each worker (1) initials
- (2) (3) The subtotal of cases for each worker initials
- The total number of cases by target group for each county

|               |    | WOF                                             | RK FIRST USER'S MANUAL<br>EPIS INSTRUCTIONS                                                                                                    |                                                                                                    |
|---------------|----|-------------------------------------------------|----------------------------------------------------------------------------------------------------|----------------------------------------------------------------------------------------------------|
| Change#5-2006 |    |                                                 | REPORTS                                                                                                    | December 1, 2006                                                                                                    |
|               |    | (4)                                             | The total number of potential for each county                                                                                                    | cases by target group                                                                                                    |
|               |    | (5)<br>(6)                                      | The total number of potential<br>The total number of cases fo                                                                                                    |                                                                                                    |
|               | d. | This                                            | report contains the following in                                                                                                    | formation.                                                                                                    |
|               |    | (1)<br>(2)<br>(3)<br>(4)<br>(5)                 | EIS Individual ID Number<br>Name<br>Address<br>Two Parent Indicator<br><i>Work First</i> Participation Code                                                                                                    |                                                                                                    |
|               |    | (6)<br>(7)<br>(8)<br>(9)<br>(10)                | Educational Level<br>Application Disposition Date<br><i>Work First Family Assistance</i><br>County Case Number<br>Gross Wages                                                                                                    |                                                                                                    |
| 13.           | WO | RK FIR                                          | ST TRANSITIONAL REPORT<br>S <i>T FAMILY ASSISTANCE</i> CAS<br>AME: <b>DHRWRA WF MO RPT</b>                                                                                                    | SE                                                                                                    |
|               | a. | Gene                                            | eral Information                                                                                                    |                                                                                                    |
|               |    | mano<br>Fami<br>Assis<br>recei<br>Assis<br>gene | report lists all active, suspende<br>datory individuals in EPIS with in<br><i>Ity Assistance</i> case. A mom rea<br>stance for herself because she<br>wing SSI is an example of a <i>Wo</i><br>stance case with no child incluct<br>rated the last workday of each<br>PTR the following day. | no child in the <i>Work Firs</i><br>ceiving <i>Work First Famil</i><br>has an eligible child<br>ork First Family<br>led. This report is |
|               | b. |                                                 | report is sorted by an alphabet<br>n each county (Last name, first<br>).                                                                                                    |                                                                                                    |
|               | C. | This                                            | report contains the following in                                                                                                    | formation.                                                                                                    |
|               |    | (1)<br>(2)<br>(3)<br>(4)<br>(5)<br>(6)          | EIS Individual ID Number<br>Name<br>Address<br>Two Parent Indicator<br><i>Work First</i> Participation Code<br>Educational Level                                                                                                    | 9                                                                                                    |

(6) Educational Level

- (7) Application Disposition Date
- (8) *Work First Family Assistance* District Number
- (9) County Case Number
- (10) Gross Wages

# 14. WORK FIRST PERFORMANCE REPORT NCXPTR NAME: DHRWRA WORKFIRST PERFORMANCE RPT

a. General Information

This report provides county specific unduplicated year-todate data on the *Work First Family Assistance* Goals.

- b. This report is generated monthly.
- 15. INDIVIDUALS WITH XX MONTHS REMAINING ON THEIR 60-MONTH CLOCK NCXPTR NAME: DHRWRA MONTHS REMAINING ON CLOCK
  - a. General Information

This report lists those individuals who have 15 months or less remaining on their 60-month time clock.

- b. This report is sorted by:
  - (1) County
  - (2) District
  - (3) Alphabetical listing of registrants within each county (Last name, first name, and middle initial)
- c. This report is generated weekly
- d. This report contains the following information:
  - (1) EIS Individual ID
  - (2) Individual Name
  - (3) Address
  - (4) EIS Case ID
  - (5) Work Registration Code
- e. A list of the total number of participants is printed at the end of each section of this report as well as a cumulative total for the county.

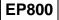

## WORK FIRST USER'S MANUAL EPIS INSTRUCTIONS REPORTS

December 1, 2006

#### 16. WORK FIRST PARTICIPANTS IN WORK EXPERIENCE BY ACTIVITY FOR THE MONTH OF MM/YY NCXPTR NAME: DHRWFJ WE PARTIC BY ACTIVITY

a. General Information

The Division of Social Services provides health and accident insurance coverage to participants in Work Experience as required by federal regulation. To facilitate the monitoring of Work Experience participation, this report is an alphabetical listing of participants in Work Experience by activity type. At the end of each county report is a summary page with monthly and year-to-date totals of individuals completing 1 or more hours of program participation. The year-to-date totals of individuals are duplicated counts. For example, a participant in activity type 15 in both November and December will be counted in the November monthly total and the December monthly total. For insurance purposes, we consider the number of hours completed not the number of individuals completing at least 1 hour of participation.

b. This report is generated monthly.

# 17. ALL FAMILIES COUNTED IN THE DENOMINATOR REPORT

a. General Information

This is a corporate report found in the Client Services Data Warehouse. Click on the corporate report and run a query for your county to display those individuals that are counted in the denominator for the report month.

- b. The report is created monthly and is displayed in EIS Case ID number order.
- c. This report contains the following information:
  - (1) EIS Case ID
  - (2) EIS Individual ID
  - (3) Individual Name
- d. The total number of individuals that are counted in the denominator is displayed at the end of the report.

#### WORK FIRST USER'S MANUAL EPIS INSTRUCTIONS REPORTS

# 18. ALL FAMILIES NOT COUNTED IN THE DENOMINATOR REPORT

a. General information

This is a corporate report found in the Client Services Data Warehouse. Click on the corporate report and run a query for your county to display those individuals that are not counted in the denominator for the report month.

- b. The report is created monthly and is displayed in EIS Case ID number order.
- c. This report contains the following information:
  - (1) EIS Case ID
  - (2) EIS Individual ID
  - (3) Individual Name
  - (4) Reason Not Counted
- d. The total number of individuals that are not counted in the denominator is displayed at the end of the report.

#### 19. TWO-PARENT COUNTED IN THE DENOMINATOR REPORT

a. General Information

This is a corporate report found in the Client Services Data Warehouse. Click on the corporate report and run a query for your county to display those two parent cases that that are counted in the denominator for the report month.

- b. The report is created monthly and is displayed in EIS Case ID number order.
- c. This report contains the following information:
  - (1) EIS Case ID
  - (2) EIS Individual ID
  - (3) Individual Name
- d. The total number of two parent cases that are counted in the denominator is displayed at the end of the report.

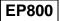

#### WORK FIRST USER'S MANUAL EPIS INSTRUCTIONS REPORTS

#### 20. TWO-PARENT NOT COUNTED IN THE DENOMINATOR REPORT

a. General information

This is a corporate report found in the Client Services Data Warehouse. Click on the corporate report and run a query for your county to display those two parent cases that are not counted in the denominator for the report month.

- b. The report is created monthly and is displayed in EIS Case ID number order.
- c. This report contains the following information:
  - (1) EIS Case ID
  - (2) EIS Individual ID
  - (3) Individual Name
  - (4) Reason Not Counted
- d. The total number of two parent cases that are counted in the denominator is displayed at the end of the report.

#### 21. ALL FAMILIES COUNTED IN THE NUMERATOR REPORT

a. General Information

This is a corporate report found in the Client Services Data Warehouse. Click on the corporate report and run a query for your county to display those individuals counted in the numerator for the report month.

- b. The report is created monthly and is displayed in EIS Case ID number order.
- c. This report contains the following information:
  - (1) EIS Case ID
  - (2) EIS Individual ID
  - (3) Individual Name
  - (4) Scheduled Countable Monthly Hours
  - (5) Completed Countable Monthly Hours
  - (6) Total Monthly Hours
  - (7) Work Registration Code
  - (8) Reason Counted

| Change#E 2000 |     | WORK FIRST USER'S MANUAL<br>EPIS INSTRUCTIONS                                                                                                    | December 4, 0000                               |
|---------------|-----|----------------------------------------------------------------------------------------------------|------------------------------------------------|
| Change#5-2006 |     | REPORTS                                                                                                    | December 1, 2006                               |
|               | d.  | The total number of individuals counted displayed at the end of the report.                                                                                                    | ed in the numerator is                         |
| 22.           | ALL | FAMILIES NOT COUNTED IN THE NU                                                                                                    | MERATOR REPORT                                 |
|               | a.  | General Information                                                                                                    |                                                |
|               |     | This is a corporate report found in the Warehouse. Click on the corporate refor your county to display those individ the numerator for the report month.                                                                                               | eport and run a query                          |
|               | b.  | The report is created monthly and is on ID number order.                                                                                                    | displayed in EIS Case                          |
|               | C.  | This report contains the following info                                                                                                    | rmation:                                       |
|               |     | <ol> <li>EIS Case ID</li> <li>EIS Individual ID</li> <li>Individual Name</li> <li>Scheduled Countable Monthly</li> <li>Completed Countable Monthly</li> <li>Total Monthly Hours</li> <li>Work Registration Code</li> <li>Reason Not Counted</li> </ol> |                                                |
|               | d.  | The total number of individuals not co is displayed at the end of the report.                                                                                                    | unted in the numerator                         |
| 23.           | TWC | PARENT COUNTED IN THE NUMER                                                                                                    | ATOR REPORT                                    |
|               | a.  | General Information                                                                                                    |                                                |
|               |     | This is a corporate report found in the Warehouse. Click on the corporate refor your county to display those Two-for unted in the numerator for the report                                                                                             | eport and run a query<br>Parent cases that are |
|               | b.  | The report is created monthly and is on ID number order.                                                                                                    | displayed in EIS Case                          |
|               | C.  | This report contains the following info                                                                                                    | rmation:                                       |
|               |     | <ol> <li>EIS Case ID</li> <li>EIS Individual ID</li> <li>Individual Name</li> </ol>                                                                                                    |                                                |

December 1, 2006

- (4) Scheduled Countable Monthly Hours
- (5) Completed Countable Monthly Hours
- (6) Total Monthly Hours
- (7) Work Registration Code
- (8) Reason Counted
- d. The total number of individuals counted in the numerator is displayed at the end of the report.

#### 24. TWO PARENT NOT COUNTED IN THE NUMERATOR REPORT

a. General Information

This is a corporate report found in the Client Services Data Warehouse. Click on the corporate report and run a query for your county to display those Two-Parent cases not counted in the numerator for the report month.

- b. The report is created monthly and is displayed in EIS Case ID number order.
- c. This report contains the following information:
  - (1) EIS Case ID
  - (2) EIS Individual ID
  - (3) Individual Name
  - (4) Scheduled Countable Monthly Hours
  - (5) Completed Countable Monthly Hours
  - (6) Total Monthly Hours
  - (7) Work Registration Code
  - (8) Reason Not Counted
- d. The total number of individuals not counted in the numerator is displayed at the end of the report.

#### 25. ALL FAMILIES PARTICIPATION RATE

a. General Information

This is a corporate report found in the Client Services Data Warehouse. Click on the corporate report and run a query for your county to display the total number of cases counted in the denominator, cases counted in the numerator, and the All Families Rate (percentage).

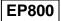

|               |     | WORK FIRST USER'S MANUAL<br>EPIS INSTRUCTIONS                                                                                                    |                                                            |
|---------------|-----|----------------------------------------------------------------------------------------------------|------------------------------------------------------------|
| Change#5-2006 |     | REPORTS                                                                                                    | December 1, 2006                                           |
|               | b.  | This report is generated monthly.                                                                                                    |                                                            |
|               | C.  | This report contains the following inform                                                                                                    | mation:                                                    |
|               |     | <ol> <li>Report Month (CCYYMM)</li> <li>Total Number Denominator Cas</li> <li>Total Number Numerator Cases</li> <li>All Families Rate (AF Rate)</li> </ol>                                                                         |                                                            |
|               | d.  | This report can be used by the county percentage goal for all-families is being                                                                                                    |                                                            |
| 26.           | TWO | PARENT PARTICIPATION RATE                                                                                                    |                                                            |
|               | a.  | General Information                                                                                                    |                                                            |
|               |     | This is a corporate report found in the of<br>Warehouse. Click on the corporate rep<br>for your county to display the total num<br>cases counted in the denominator, two<br>counted in the numerator, and the Two<br>(percentage). | oort and run a query<br>ber of two-parent<br>-parent cases |
|               | b.  | This report is generated monthly.                                                                                                    |                                                            |
|               | C.  | This report contains the following inform                                                                                                    | mation:                                                    |
|               |     | <ol> <li>Report Month (CCYYMM)</li> <li>Total Number Denominator Cas</li> <li>Total Number Numerator Cases</li> <li>Two-Parent Rate</li> </ol>                                                                                     |                                                            |
|               | d.  | This report can be used by the county parent percentage goal is being met.                                                                                                    | to see if the two-                                         |
| 27.           |     | OYMENT SERVICES CASE MANAGE<br>TR NAME: <b>DHRWFJ EMPLOYMENT \$</b>                                                                                                    | _                                                          |
|               | a.  | General Information                                                                                                    |                                                            |
|               |     | This report contains information summanager's caseload. This report may manager to manage his/her caseload f                                                                                                    | be used by the case                                        |

| Change#2-2008 |     | WOF               | RK FIRST USER'S MANUAL<br>EPIS INSTRUCTIONS<br>REPORTS                                                                                                    | July 1, 2008                                                 |
|---------------|-----|-------------------|----------------------------------------------------------------------------------------------------|--------------------------------------------------------------|
|               | b.  | This              | report is sorted by:                                                                                                    | ,                                                            |
|               |     | (1)<br>(2)<br>(3) | County<br>Worker ID<br>Alphabetical listing of registrants<br>ID (Last Name, First Name, and                                                                                                    |                                                              |
|               | C.  | This              | report is generated monthly.                                                                                                    |                                                              |
|               | d.  | This              | report contains the following inform                                                                                                    | nation                                                       |
|               | e.  |                   | Worker ID<br>Record Indicator<br>EIS Individual ID<br>Individual Name<br>Work Registration Code<br>Begin Date (of component)<br>End Date (of component)<br>End Reason<br>Scheduled Hours<br>Completed Countable Hours<br>Non-Countable Completed Hours<br>Grand Total<br>Number of Months Used on the F<br>Number of Months Used on the F | Two Year Clock<br>Five Year Clock<br>Pload is printed at the |
| 28.           | FMF | the e             | nd of the report.                                                                                                    |                                                              |
| 20.           | WE  | EK OF (           | CCYY-MM-DD, FOR THE REPOR<br>AME: DHRWFJ EMPLOYMT SVC                                                                                                    | T MONTH MMCCYY                                               |
|               | a.  | Gene              | eral Information                                                                                                    |                                                              |
|               |     | mana              | report contains information summa<br>ager's caseload. This report may b<br>ager to manage his/her caseload w                                                                                                    | be used by the case                                          |
|               | b.  | This              | report is sorted by:                                                                                                    |                                                              |
|               |     | (1)<br>(2)<br>(3) | County<br>Worker ID<br>Alphabetical listing of registrants<br>ID (Last Name, First Name, and                                                                                                    |                                                              |

ID (Last Name, First Name, and Middle Initial)

| Change#2-2008 |     | WORK FIRST USER'S MANUAL<br>EPIS INSTRUCTIONS<br>REPORTS July 1, 2008                                                                                                    |
|---------------|-----|----------------------------------------------------------------------------------------------------|
|               | C.  | This report is generated every Friday night.                                                                                                    |
|               | d.  | This report contains the following information:                                                                                                    |
|               |     | <ol> <li>Worker ID</li> <li>Record Indicator</li> <li>EIS Individual ID</li> <li>Individual Name</li> <li>Work Registration Code</li> <li>Begin Date (of component)</li> <li>End Date (of component)</li> <li>End Reason</li> <li>Scheduled Hours</li> <li>Completed Countable Hours</li> <li>Non-Countable Completed Hours</li> <li>Grand Total</li> <li>Number of Months Used on the Two Year Clock</li> <li>Number of Months Used on the Five Year Clock</li> <li>An asterisk indicating newly keyed components/hours</li> </ol> |
|               |     | <b>Note:</b> PR and CC components display only when a begin and/or end date has been keyed.                                                                                                    |
|               | e.  | A summary of the case manager's caseload is printed at the<br>end of each section. A summary of each county is printed at<br>the end of the report.                                                                                                    |
| 29.           | SCH | VIDUALS RECEIVING THE 22 MONTH NOTICE WITH<br>EDULED HOURS<br>PTR NAME: <b>DHRWFJ 22 MO WITH SCHEDULED HRS</b>                                                                                                    |
|               | a.  | General Information                                                                                                    |
|               |     | This report contains a list of individuals who have two months left on their time clock and have scheduled hours.                                                                                                    |
|               | b.  | This report is sorted by an alphabetical listing of registrants within each county (Last name, First Name, and middle initial).                                                                                                    |
|               | C.  | This report is generated monthly                                                                                                    |
|               | d.  | This report contains the following information:                                                                                                    |
|               |     | <ol> <li>Individual ID</li> <li>EIS Case ID</li> <li>Worker Number</li> <li>Individual's Name</li> <li>Individual's address</li> <li>Component Hours Schodulad</li> </ol>                                                                                                    |

- (6) (7)
- Component Hours Scheduled Component Hours Completed

- (8) Employment Hours Scheduled
- (9) Employment Hours Completed
- e. A total of the number of individuals is printed at the bottom of this report.

# 30. TWO PARENT CASES NCXPTR NAME: DHRWRA WF TWO-PARENT CASES

a. General Information

This report contains a list of Two-Parent cases for the county.

- b. This report is sorted by:
  - (1) County
  - (2) District
  - (3) Alphabetical listing of registrants within each county (Last name, first name middle initial)
- c. This report is generated monthly.
- d. This report contains the following
  - (1) EIS Case ID
  - (2) Casehead Payee Name
  - (3) County Case Record Number
  - (4) Worker Number
  - (5) Name and Individual ID of all Persons coded "P"
- e. A list of the total number of two-parent cases in a district is at the bottom of each page, and the total number of two-parent cases in the county is listed at the bottom of the report.
- 31. STATE FISCAL YEAR ALL FAMILIES PARTICIPATION RATE

This data is found in the Client Services Data Warehouse. There is no corporate report for this; however, the county can complete a query to determine the total number of cases counted in the denominator, cases counted in the numerator, and All Families Rate (AF Rate) for the State Fiscal Year.

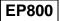

| Change#3-2008 |                                                                                                    | EPIS INSTRUCTION<br>REPORTS                                                                                                    | S<br>September 22, 2008                                         |  |
|---------------|----------------------------------------------------------------------------------------------------|----------------------------------------------------------------------------------------------------|-----------------------------------------------------------------|--|
|               |                                                                                                    |                                                                                                    |                                                                 |  |
| 32.           | -                                                                                                    |                                                                                                    | RENT PARTICIPATION RATE                                         |  |
|               | This data is found in the Client Services Data Warehouse. There is<br>no corporate report for this; however, the county can complete a<br>query to determine the total number of two-parent cases counted in<br>the denominator, two-parent cases counted in the numerator, and<br>Two-Parent Rate for the State Fiscal Year. |                                                                                                    |                                                                 |  |
| 33.           | ALTERNATIVE WORK EXPERIENCE (STATEWIDE)<br>ALPHABETICAL LISTING OF WORK FIRST PARTICIPANTS IN<br>ALTERNATIVE WORK EXPERIENCE FOR MONTH OF XXXX.<br>(STATEWIDE)<br>NCXPTR NAME: <b>DHRWFJ WE ALPHA LIST STATEWIDE</b>                                                                                                    |                                                                                                    |                                                                 |  |
|               | a.                                                                                                    | This report contains a list o (AW).                                                                                                    | f those individuals in component                                |  |
|               | b.                                                                                                    | This report is sorted by an a in the state (Last name, first                                                                                                    | alphabetical listing of registrants<br>t name, middle initial.) |  |
|               | C.                                                                                                    | This report is generated mo                                                                                                    | onthly.                                                         |  |
|               | d.                                                                                                    | This report contains the foll                                                                                                    | owing information:                                              |  |
|               |                                                                                                    | <ol> <li>Participant's Name (<br/>initial)</li> <li>Individual ID</li> <li>Activity Type</li> <li>Provider Code</li> <li>Begin Date</li> <li>End Date</li> <li>End Date</li> <li>Total Scheduled Hot</li> <li>Total Completed Ho</li> <li>Number of Weeks in</li> <li>Case Manager's Init</li> <li>County Number</li> </ol> | urs<br>"AW"                                                     |  |
|               | e.                                                                                                    | A county summary is listed                                                                                                    | at the end of this report.                                      |  |
| 34.           | -                                                                                                    | HISTORICAL CLIENT RECO<br>PTR NAME: DHRWFJ HIST                                                                                                    | -                                                               |  |
|               | a.                                                                                                    | This report contains Histori<br>Employment Hours keyed o                                                                                                    | •                                                               |  |
|               | b.                                                                                                    | This report is sorted by count number, and in alphabetica                                                                                                    |                                                                 |  |

WORK FIRST USER'S MANUAL

# June 1, 2012

- c. This report is generated weekly each Friday night.
- d. This report contains the following:
  - (1) Report Date (CCYYMM)
  - (2) Individual Name

Change#1-2012

- (3) Individual ID Number
- (4) EIS Case ID Number
- (5) Worker Number
- (6) Old Component Data
- (7) Additional and New Component Data
- (8) Old Employment Data
- (9) Additional and New Employment Data
- (10) Total of Old and New Hours
- (11) State Totals

#### 35. WORK FIRST BENEFITS CHECKS IN HOLD STATUS ON THE WB SCREEN NCXPTR NAME: DHREJA WF CHECKS IN HOLD STATUS

- a. <u>This report contains a list of Work First Benefit checks that</u> <u>are in "HOLD" status on the WB screen.</u>
- b. This report is generated daily.
- c. This report contains the following information.
  - (1) District Number
  - (2) CASE ID
  - (3) CASEHEAD PAYEE NAME
  - (4) Worker Number
  - (5) Benefit Type
  - (6) Payment Amount
  - (7) Payment Date

# 36. POTENTIAL ADULTS ON A PENDING AAF APPLICATION NCXPTR NAME: DHRWFJ Pending WF Applications

a. General Information

This report will display Potential adult individuals and should be used for caseload management of Pending Applicants. The report will list all individuals age 18 or over who are on a pending DSS-8124 application in EIS.

| Change#1-2012 |           | WORK FIRST USER'S MANUAL<br>EPIS INSTRUCTIONS<br>REPORTS                                                                                                    | June 1, 2012 |
|---------------|-----------|----------------------------------------------------------------------------------------------------|--------------|
|               | <u>b.</u> | This report will be generated the last wor and available in NCXPTR the following d                                                                                                    |              |
|               | <u>C.</u> | EPIS will enter an asterisk (*) by the EIS indicate the participant was added since date.                                                                                                    |              |
|               | <u>d.</u> | This report contains the following informa                                                                                                    | ation.       |
|               |           | <ul> <li>(1) EIS Individual ID Number</li> <li>(2) CASE ID</li> <li>(3) PENDING DATE</li> <li>(4) PENDING STATUS</li> <li>(5) EPIS STATUS</li> <li>(6) SSN</li> <li>(7) LAST NAME</li> <li>(9) ADDD5222</li> </ul> |              |

(8) ADDRESS